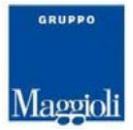

# **J-Pers PA**

Sistema informativo per la Gestione del Personale

# *Conto Annuale – Assenze da JPers-PA*

Le informazioni contenute in questo documento sono soggette a modifiche senza preavviso e non rappresentano un impegno da parte di Maggioli Informatica. Maggioli Informatica si scusa anticipatamente di eventuali inesattezze. Nessuna parte di questo documento può essere riprodotta in qualsiasi forma o mezzo (inclusa la registrazione, la fotocopia o l'uso di sistema di memorizzazione e di recupero dati), per alcun uso che, non sia quello personale dell'acquirente, senza il permesso scritto di Maggioli Informatica.

Gli altri marchi registrati citati in questo documento sono di proprietà delle rispettive società. I Copyright 2003-2008 Maggioli Informatica. Tutti i diritti riservati. Maggioli Informatica è un marchio di Maggioli

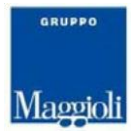

#### Introduzione

Il Conto Annuale è una rilevazione (prevista dal titolo V del d.lgs. 30 marzo 2001, n. 165) che raccoglie le informazioni a livello di singola istituzione e ad un grado di massimo dettaglio (qualifica/posizione economica) abbracciando l'intero universo delle amministrazioni pubbliche. Rappresenta il principale strumento di osservazione della spesa di personale e dell'andamento occupazionale del pubblico impiego.

Impiegando il modulo JPers-PA è possibile rilevare le assenze (in giorni) ai fini del Conto Annuale. In sostanza è possibile determinare i dati validi per la compilazione dalla Tabella 11

Tabella 11 - Numero giorni di assenza del personale in servizio nel corso dell'anno

La tabella 11 rileva per ogni qualifica/posizione economica/profilo le giornate di assenza effettuate dal personale in servizio nel corso dell'anno di rilevazione distintamente per uomini e donne e per le diverse tipologie di assenza:

• per il personale in "esonero dal servizio" non va indicata alcuna giornata di assenza a partire dal periodo di inizio dell'esonero;

• le assenze del personale comandato, distaccato o collocato fuori ruolo non vanno comunicate dall'amministrazione di appartenenza, ma soltanto da quella di destinazione se il personale si trova in tale posizione al 31.12, mentre vanno rilevate interamente se il comando/distacco o fuori ruolo non è più in essere alla fine dell'anno (vedi § "Tabella 3 - Personale in posizione di comando/distacco, fuori ruolo e in convenzione al 31 dicembre");

• le giornate di assenza effettuate dal personale in convenzione vanno rilevate come segue:

− se il personale presta la propria attività recandosi nei diversi enti convenzionati in giornate distinte, allora ciascun ente rileverà le assenze effettuate da detto personale nel proprio ente;

− se invece il personale presta la propria attività completando l'orario giornaliero in enti diversi (enti convenzionati) sarà il solo ente capo convenzione a rilevarne le assenze.

In ogni caso sarà cura di tutti gli enti coinvolti nella convenzione assicurare la completezza dell'informazione evitando al contempo omissioni o duplicazioni di dati;

• non vanno rilevate le assenze relative al personale a tempo determinato, in formazione lavoro, lavoro interinale e LSU/LPU/ASU;

• non vanno rilevati come assenze i riposi compensativi per ore di straordinario non retribuite trattandosi di servizio effettivamente prestato;

• vanno rilevate anche le assenze del personale cessato durante l'anno di rilevazione, con riferimento al periodo in cui ha prestato servizio;

• le assenze effettuate dal personale interessato ai passaggi di qualifica nel corso dell'anno di rilevazione, vanno imputate alle diverse posizioni economiche (di partenza e di arrivo) rivestite durante l'anno stesso;

• le giornate di assenza del personale in part-time orizzontale e verticale vanno rapportate alla percentuale e/o giornate di part-time;

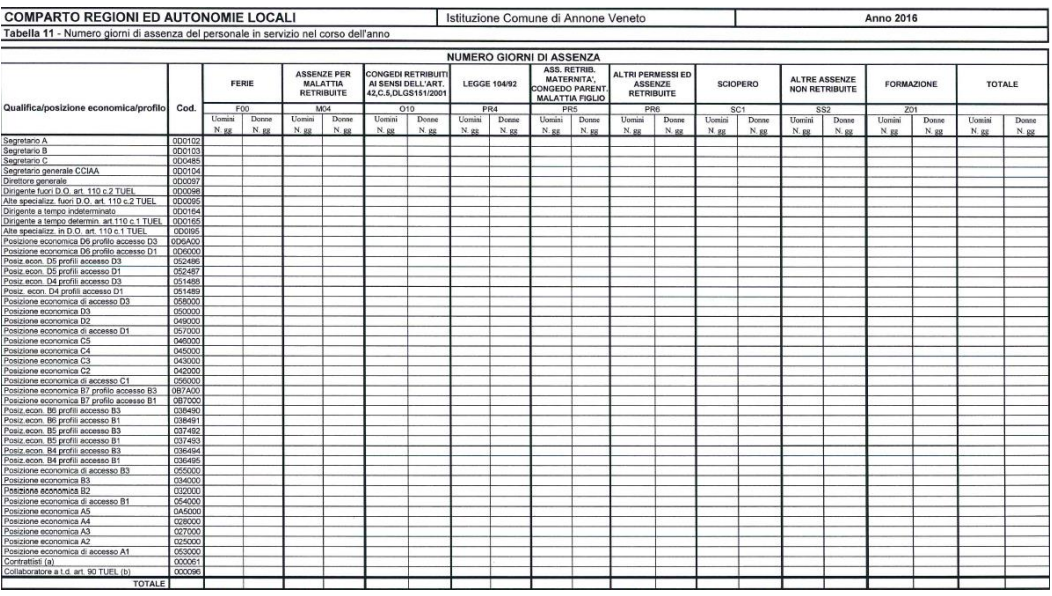

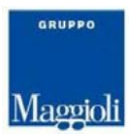

Al Conto Annuale si può accedere sia dal menu del Personale:

#### *Retribuzioni – Adempimenti Annuali – Conto Annuale – Gestione Dati*

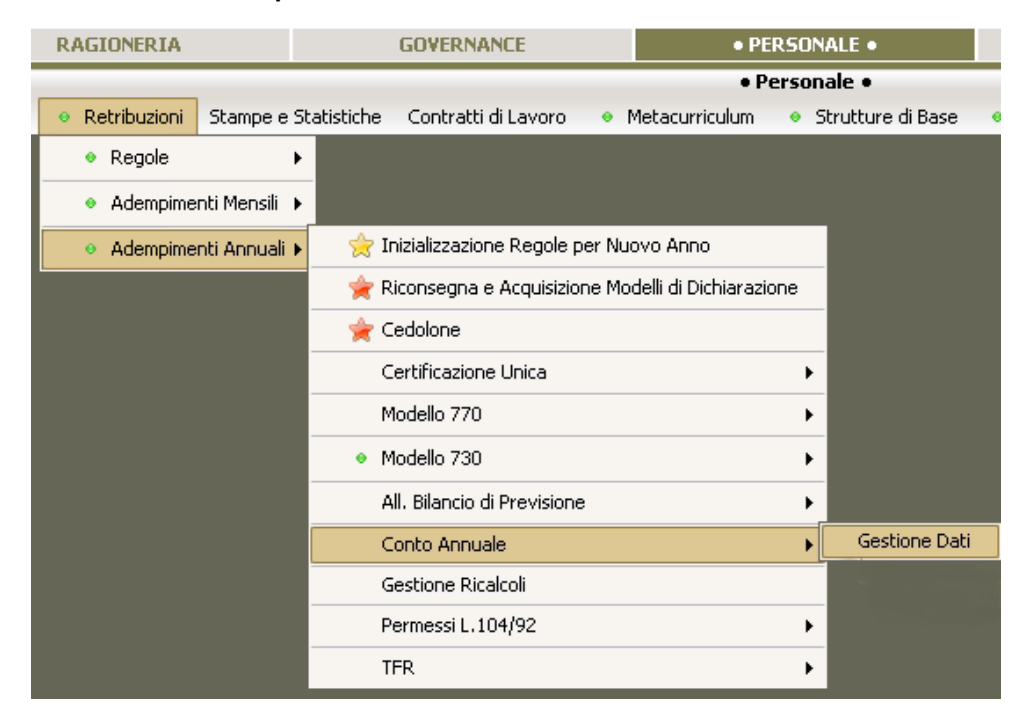

Sia dal menu di Presenze Assenze:

#### *Gestione presenze/assenze – Operazioni Annuali – Conto Annuale – Gestione Dati*

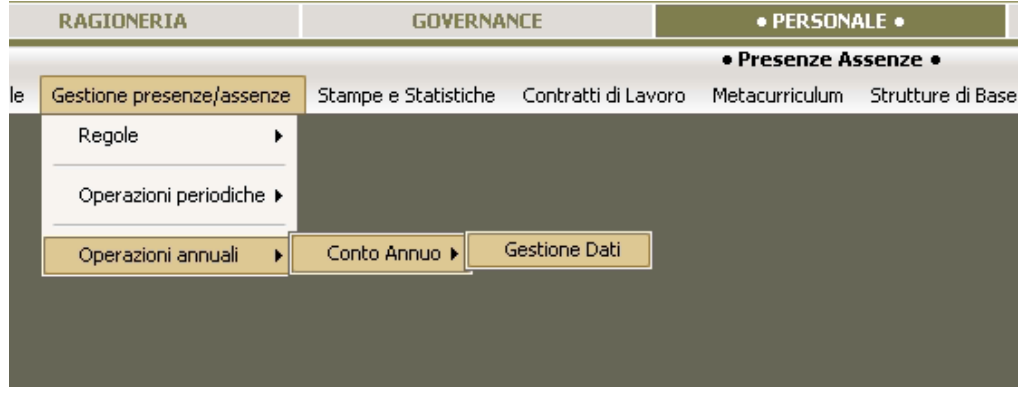

Dal Personale sarà possibile scegliere se esportare i dati relativi alle Assenze da JPers-Pa; la scelta sarà possibile solo se è presente la chiave di attivazione del modulo JPers-PA.

Dalle Presenze Assenze invece la scelta è obbligata. Inoltre dalle presenze assenze se non è attivo il Modulo Retributivo non è possibile esportare i Dati Retributivi.

È stato aggiunto un controllo che verifica, in fase di estrazione dati, se esiste già una estrazione effettuata dall'altro modulo. Qualora esista l'utente viene informato del fatto che i dati precedenti vengono sovrascritti con la possibilità di scegliere se andare avanti oppure no.

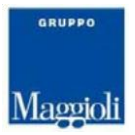

#### Impostazione Sistemi Esterni

Generalmente la funzione per l'estrazione del Conto annuale sono già impostati in modo predefinito le informazioni necessarie per il calcolo delle assenze ma è utile verificare se è necessario aggiungere altre informazioni.

Per verificare tali impostazioni si deve utilizzare la funzione collegata di "Sistemi esterni". Mediante il bottone evidenziato in rosso sarà possibile accedere alle impostazioni dei Sistemi Esterni relative al Conto Annuale ed alle Rilevazioni Trimestrali.

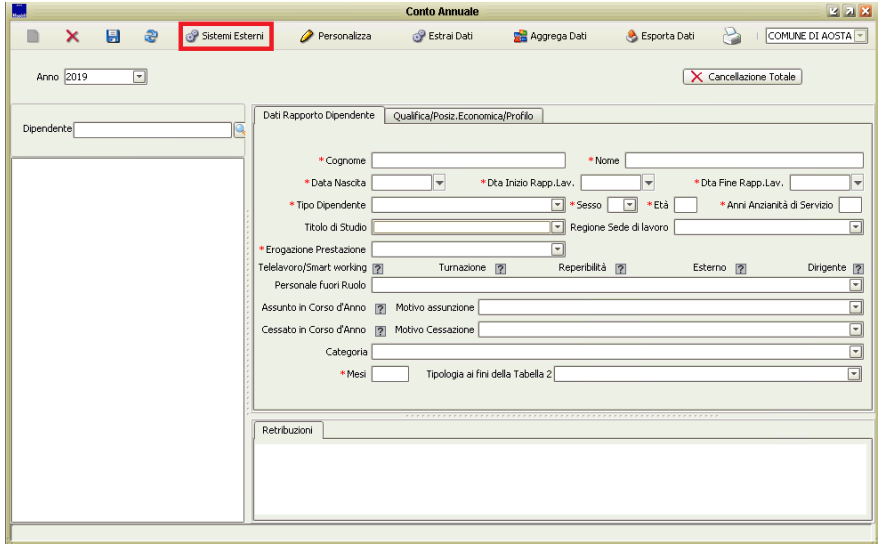

Gli elementi ('Tipo Elemento') che consentono di impostare le informazioni necessarie all'integrazione degli elementi caratteristici delle Presenze-Assenze sono nello specifico tre:

- Eventi Giustificati
- Prestazioni di giornata
- Prestazioni di periodo

Questi elementi devono essere verificati e impostati correttamente nelle 10 celle inerenti le Presenze/Assenze.

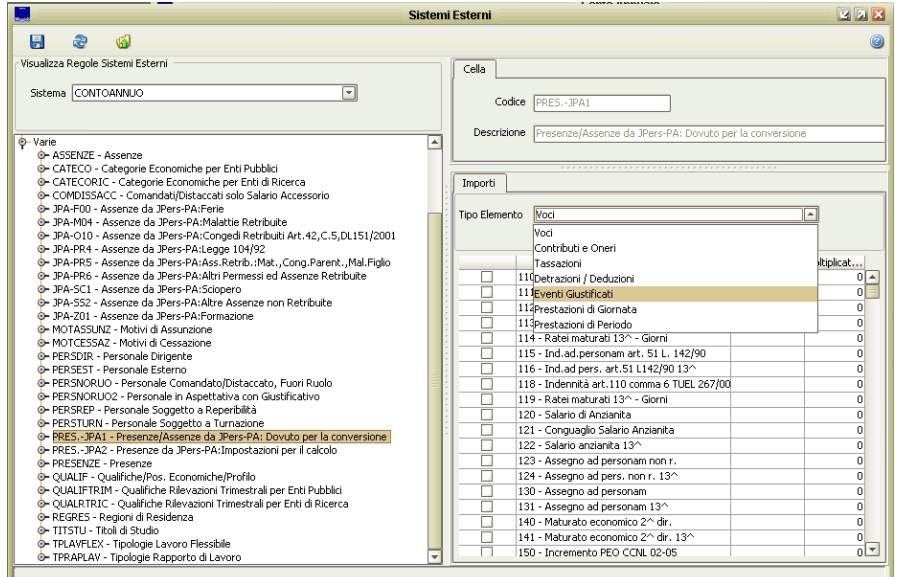

In tutte le celle sarà possibile aggiungere altri giustificativi che l'Ente ritiene debbano essere conteggiati.

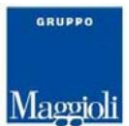

Per poter e verificare e inserire tutti i giustificativi in modo corretto sarà necessario effettuare una Stampa dei Giustificativi utilizzati dall'Ente (Riepilogo Giustificativi).

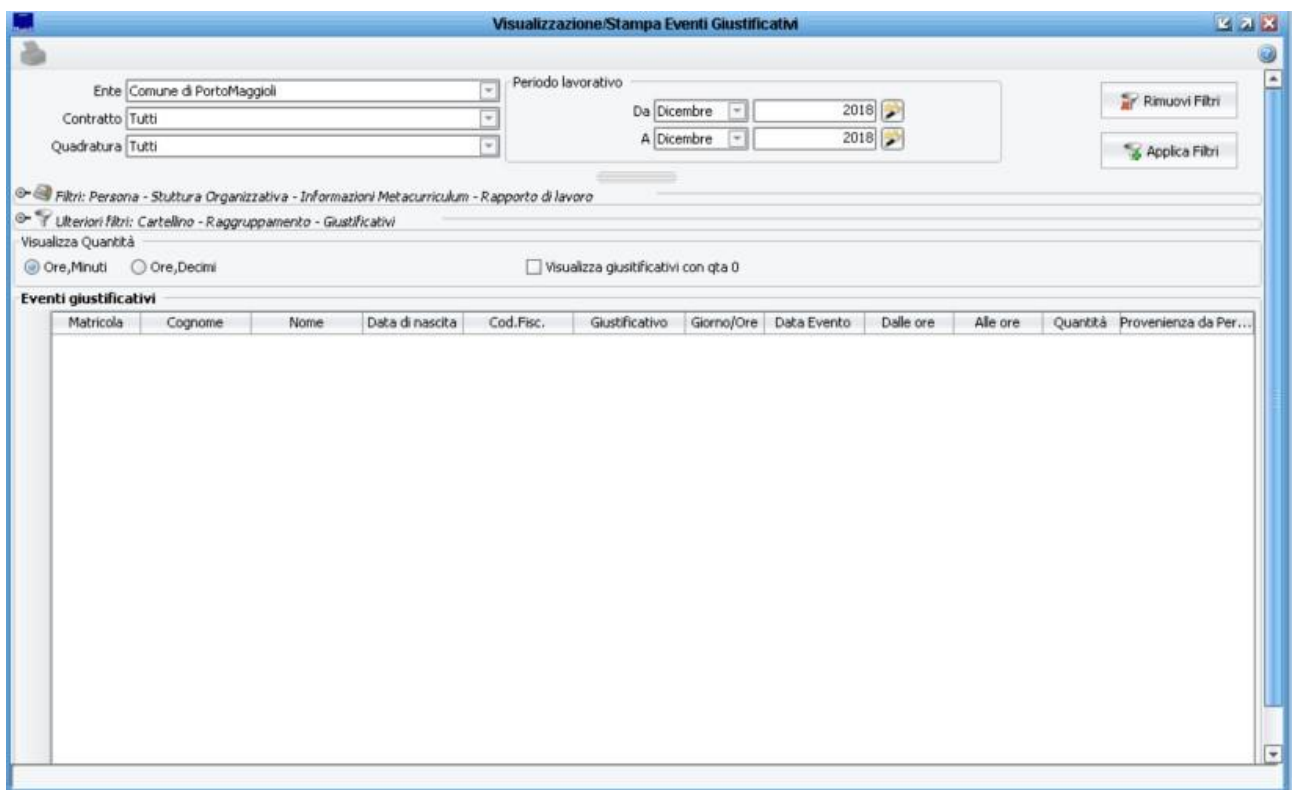

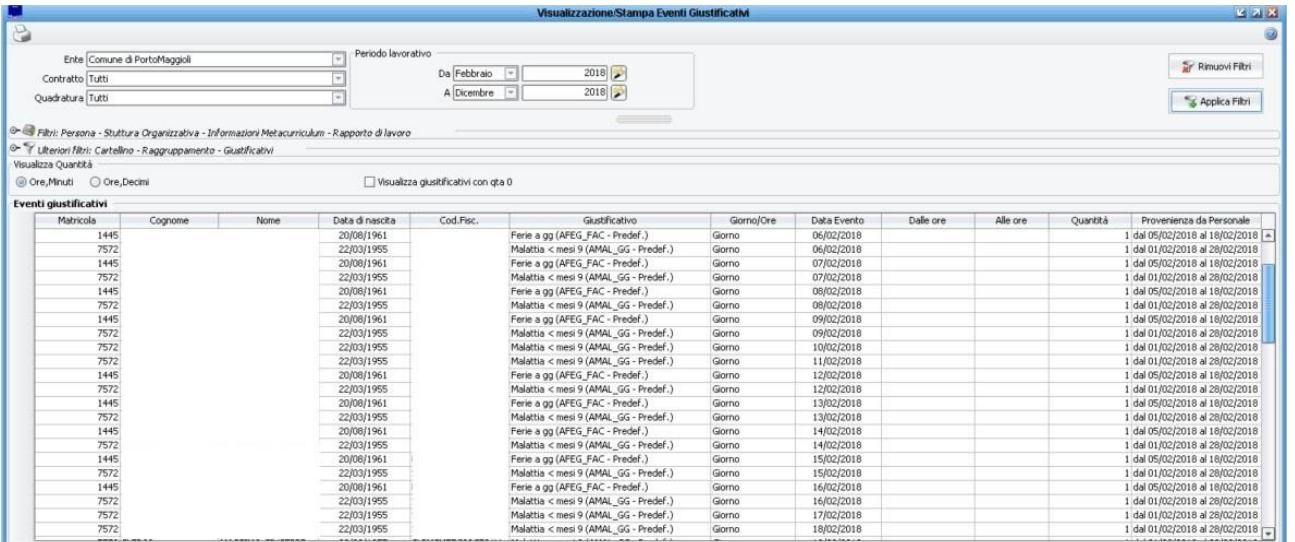

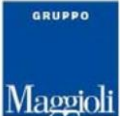

#### **PRES-JPA1 – Presenze/Assenze da JPers-PA: Dovuto per la conversione.**

Questa cella contiene l'elemento che permette al calcolo delle assenze di localizzare il Dovuto giornaliero da utilizzare per convertire i giustificativi a ore in giorni. Il valore della cella è preimpostato nel Tipo Elemento 'Prestazioni di giornata' con la voce di presenza/assenza 'ADOV'.

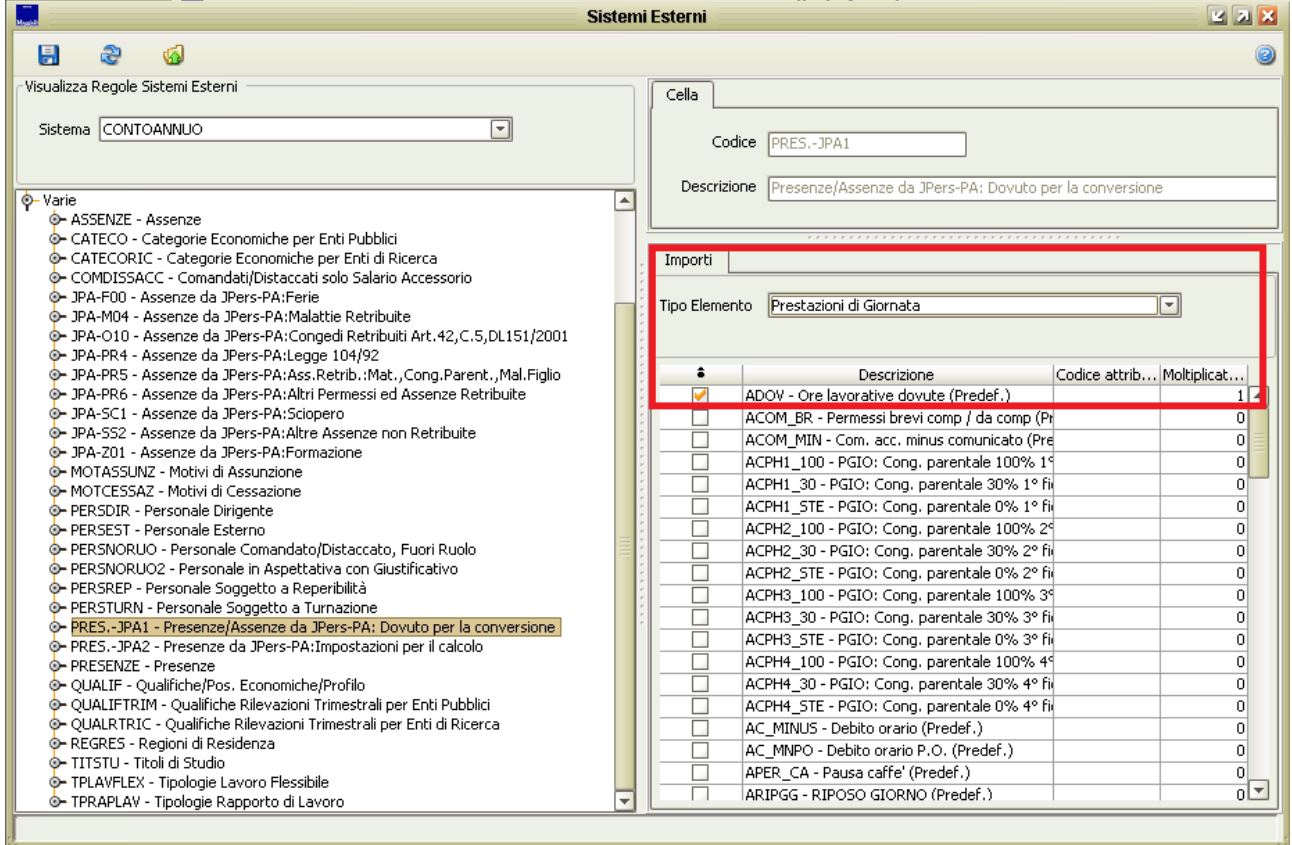

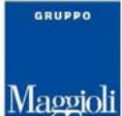

#### **JPA-F00 – Assenze da JPers-PA: Ferie**

In questa cella vengono conteggiati soltanto i giorni effettivamente goduti nell'anno di rilevazione anche se si riferiscono ad anni precedenti, inclusi i giorni per festività soppresse. In sostanza verranno impostati tutti i giustificativi che devono essere conteggiati nella colonna F00 della tabella 11 del Kit del Conto annuale.

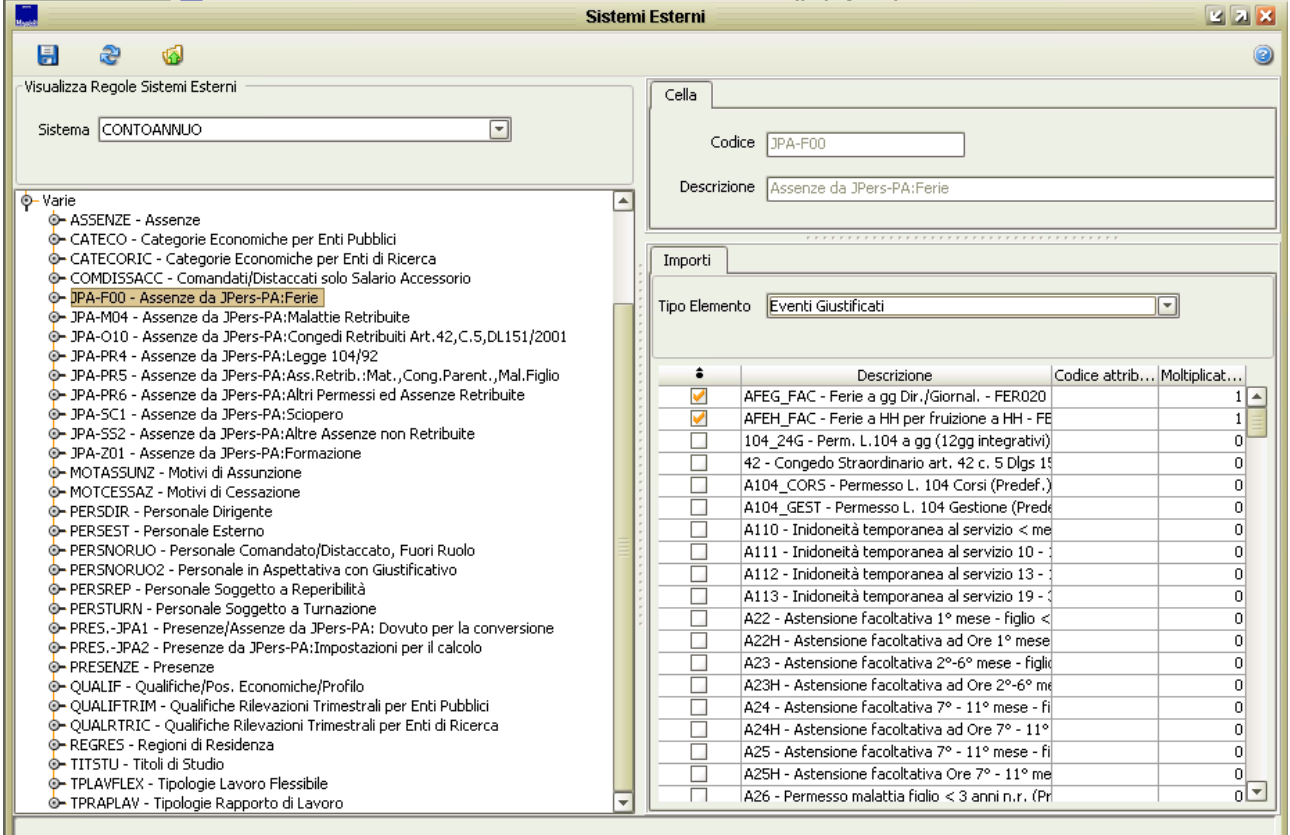

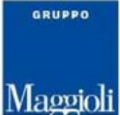

#### **JPA-M04 – Assenze da JPers-PA: Assenze per Malattia Retribuite:**

In questa cella vanno rilevate esclusivamente le assenze retribuite, anche parzialmente, per malattia. Il numero dei giorni va conteggiato con riferimento soltanto ai giorni lavorativi compresi nel periodo di malattia, escludendo pertanto i giorni festivi e quelli non lavorativi. Analogamente, nel caso di part-time verticale, debbono essere conteggiati i giorni di assenza che coincidono con i giorni lavorativi. In sostanza vengono impostati tutti i giustificativi che devono essere conteggiati nella colonna M04 della tabella 11 del Kit del Conto annuale.

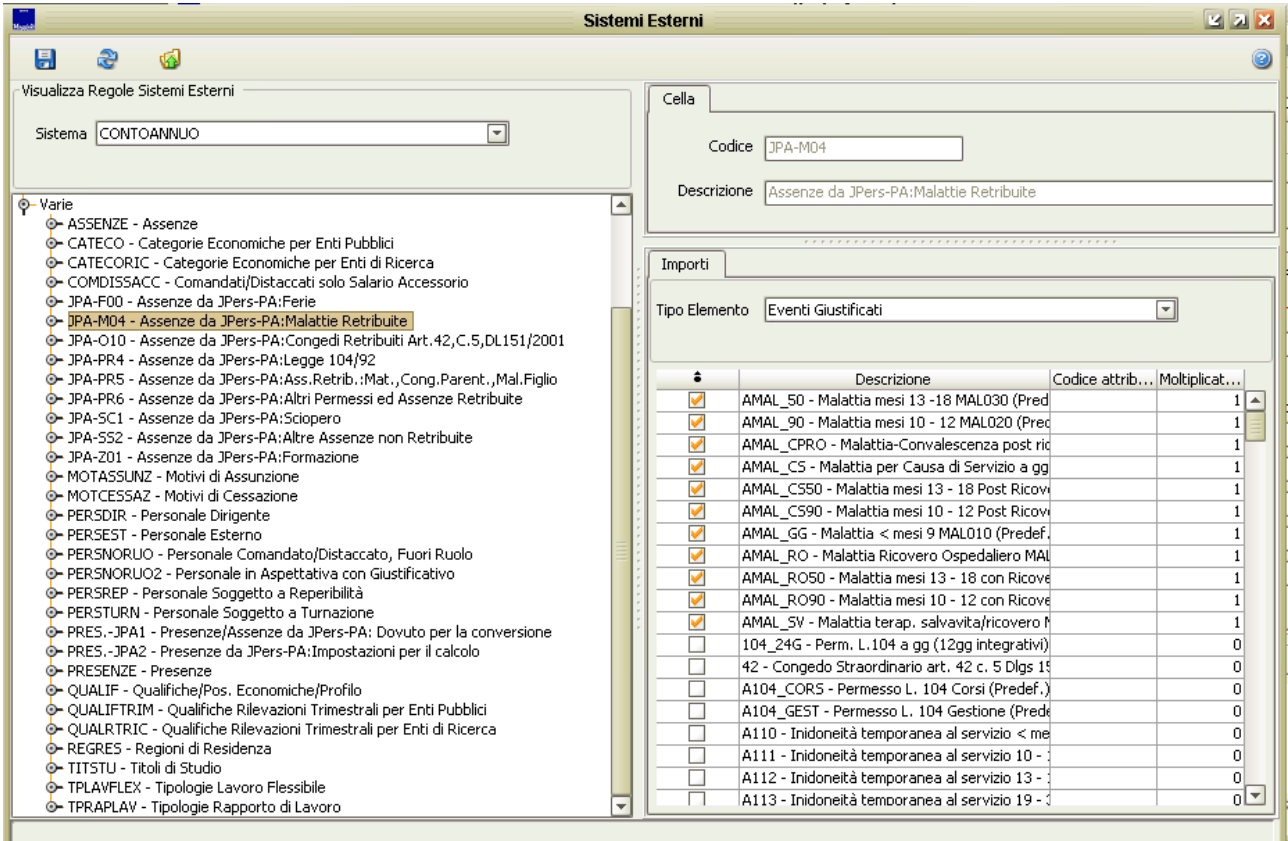

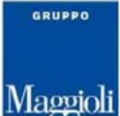

#### **JPA-O10 – Assenze da JPers-PA: Congedi Retribuiti ai sensi dell'art.42, c.5, DLGS 151/2001**

In questa cella In tale causale vanno registrate le assenze usufruite ai sensi dell'art. 42, comma 5, d.lgs. 151/2001 e successive modificazioni. In sostanza vengono impostati tutti i giustificativi che devono essere conteggiati nella colonna O10 della tabella 11 del Kit del Conto annuale.

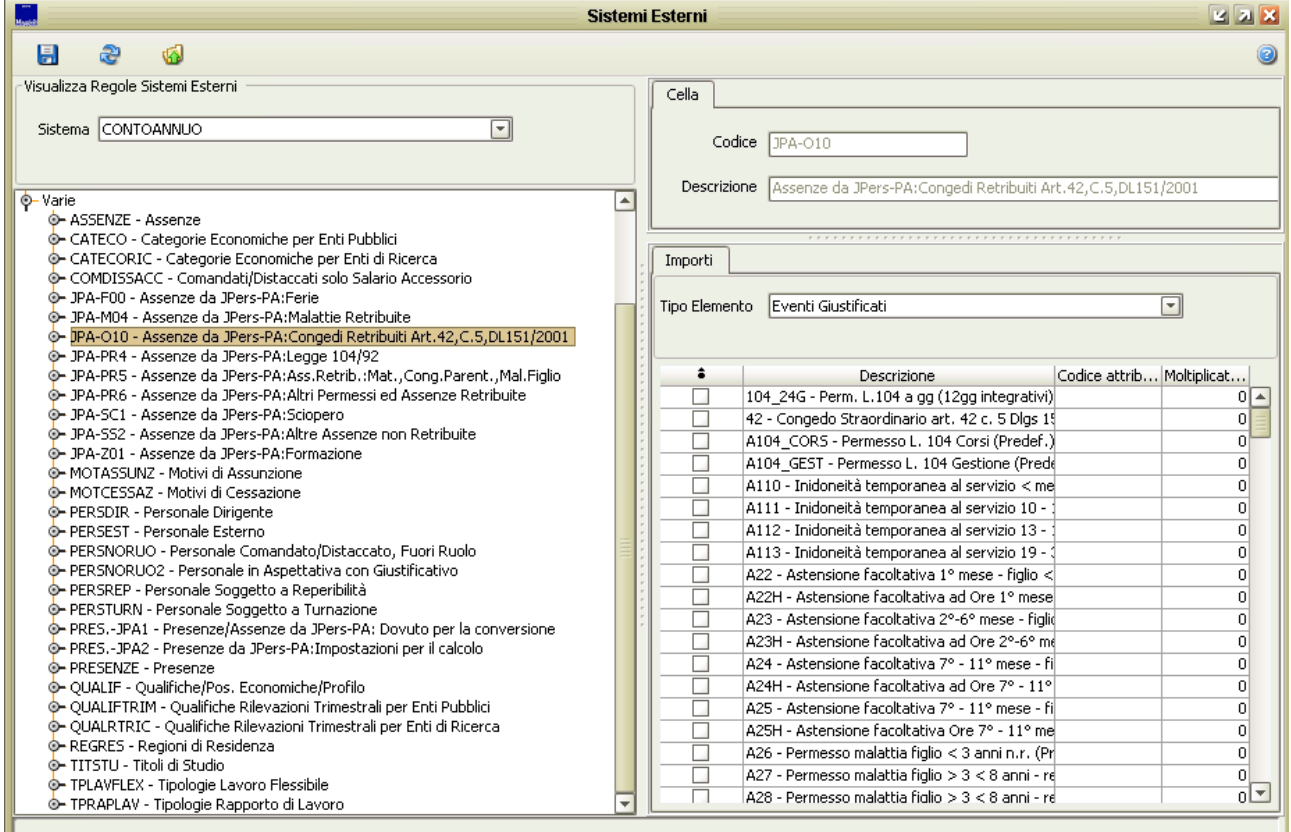

H.

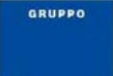

### **JPA-PR4 – Assenze da JPers-PA: Legge 104/92:**

In questa cella vanno rilevate in tale categoria le assenze effettuate per l'assistenza alle persone diversamente abili fruite ai sensi della legge n. 104/1992. Se il permesso è fruito in termini di ore giornaliere, queste vanno cumulate e opportunamente trasformate in numero di giorni. Vanno inoltre inserite con le medesime modalità anche le assenze usufruite direttamente dal dipendente ai sensi della medesima legge. In sostanza vengono impostati tutti i giustificativi che devono essere conteggiati nella colonna PR4 della tabella 11 del Kit del Conto annuale.

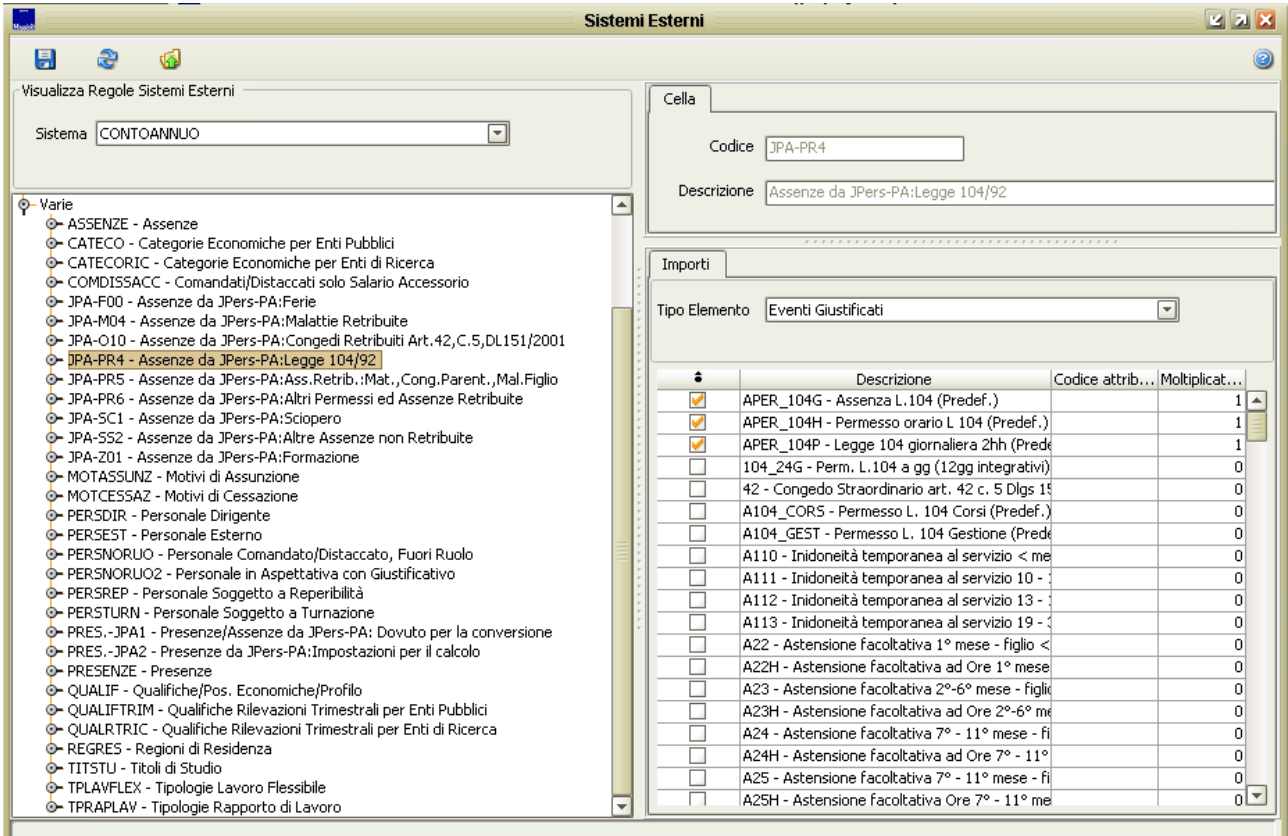

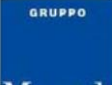

#### **JPA-PR5 – Assenze da JPers-PA: Ass.Retrib.:Maternità, Congedo Parent.,Malattia Figlio:**

In questa cella vanno rilevate in tale categoria tutte le assenze retribuite effettuate ai sensi del d.lgs. 151/2001 per:

- interdizione anticipata per maternità, comprese le giornate per visite prenatali;
- congedo di maternità;
- congedo di paternità;
- congedo parentale;
- riduzione oraria per l'allattamento, opportunamente ricondotta a giorni.

In sostanza vengono impostati tutti i giustificativi che devono essere conteggiati nella colonna PR5 della tabella 11 del Kit del Conto annuale.

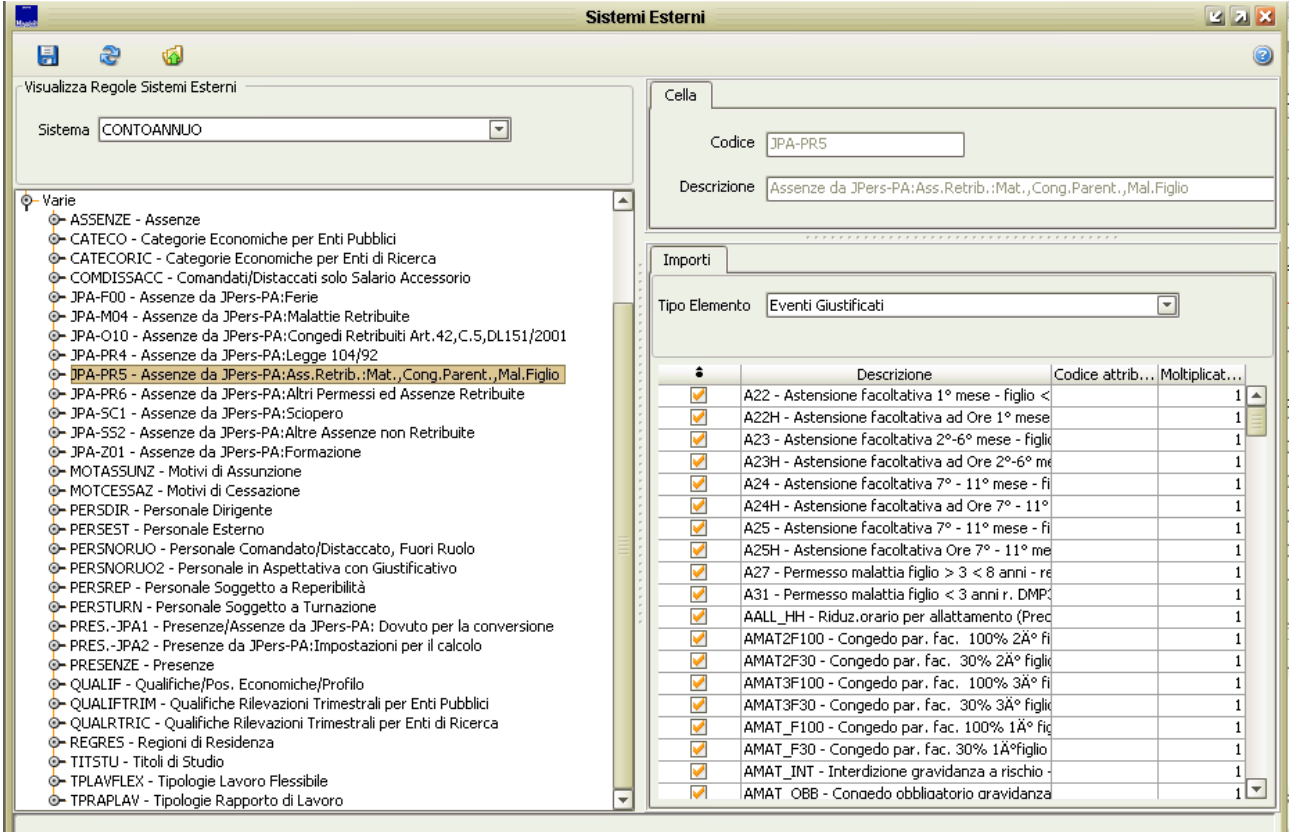

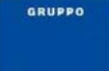

#### **JPA-PR6 – Assenze da JPers-PA: Altri Permessi ed Assenze Retribuite**

In questa cella vanno indicate tutte le altre assenze retribuite, anche parzialmente, non rientranti nelle altre categorie:

- assenza per congedo matrimoniale
- assenza per mandato organi elettivi/esecutivi (d.lgs. n. 267/2000)
- assenza per distacco/permesso sindacale
- assenza per infortunio sul lavoro

• assenza per dottorato di ricerca con retribuzione a carico dell'amministrazione ai sensi dell'art. 2 legge 476/1984 e s.m.

• permessi retribuiti per: partecipazione a concorsi od esami; lutti per coniuge, parenti entro il secondo grado ed affini di primo grado; donazione sangue; svolgimento funzioni elettorali; ecc.

In sostanza vengono impostati tutti i giustificativi che devono essere conteggiati nella colonna PR6 della tabella 11 del Kit del Conto annuale.

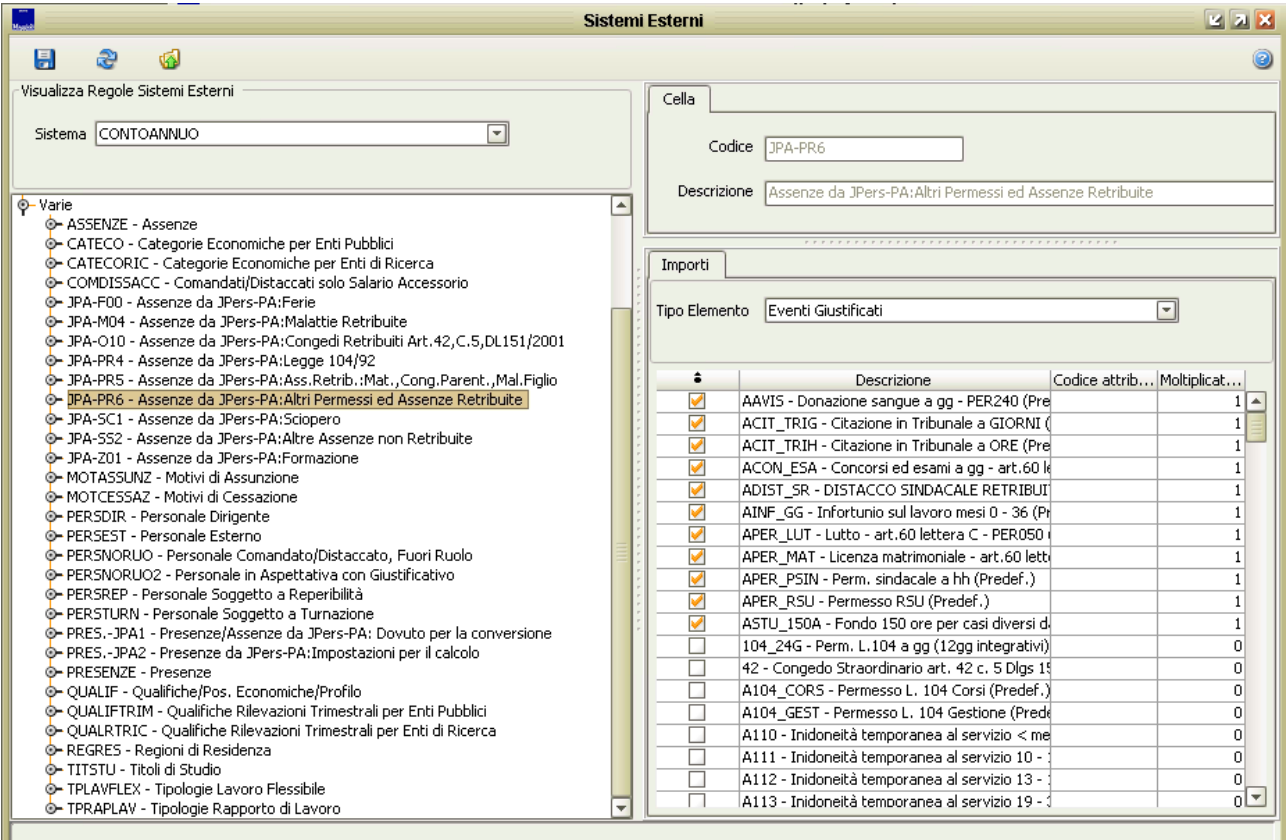

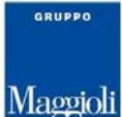

#### **JPA-SC1 – Assenze da JPers-PA: Sciopero:**

In questa cella vanno conteggiate le ore di assenza per sciopero. Tali ora vanno rapportate a giorni considerando la durata oraria della giornata lavorativa. In sostanza vengono impostati tutti i giustificativi che devono essere conteggiati nella colonna SC1 della tabella 11 del Kit del Conto annuale.

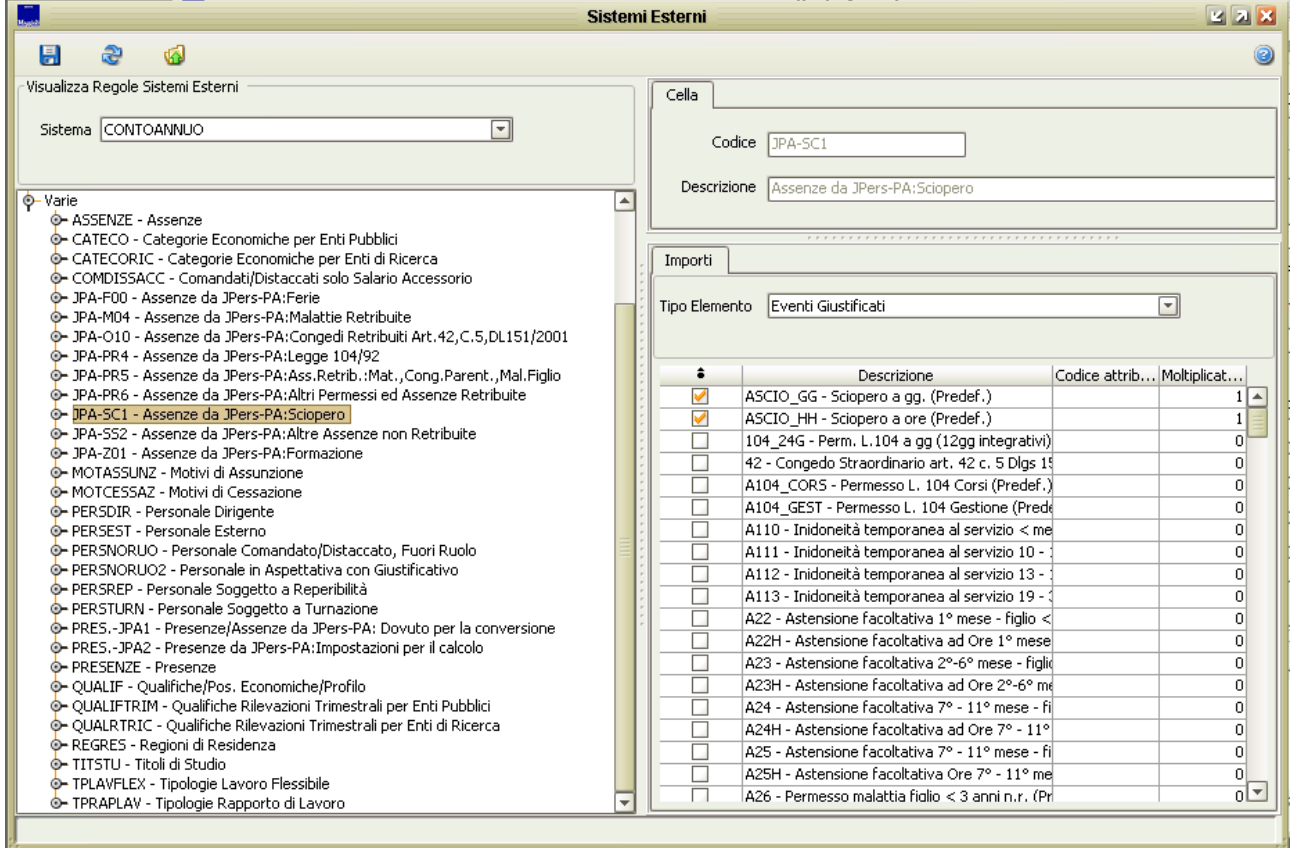

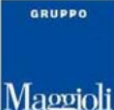

**JPA-SS2 – Assenze da JPers-PA: Altre Assenze Non Retribuite**

In questa cella vengono impostati tutti i giustificativi che devono essere conteggiati come altre assenze non retribuite:

- assenza per malattia dei figli non retribuite secondo la normativa vigente;
- congedi parentali non retribuiti secondo la normativa vigente;
- assenza ex art. 4, comma 2, della legge 8 marzo 2000, n. 53;
- assenza per mandato organi elettivi/esecutivi, qualora non retribuita;
- tutte le altre assenze non retribuite (per aspettativa, per sospensione cautelare dal servizio, per malattia, ecc.).

In sostanza vengono impostati tutti i giustificativi che devono essere conteggiati nella colonna SS2 della tabella 11 del Kit del Conto annuale.

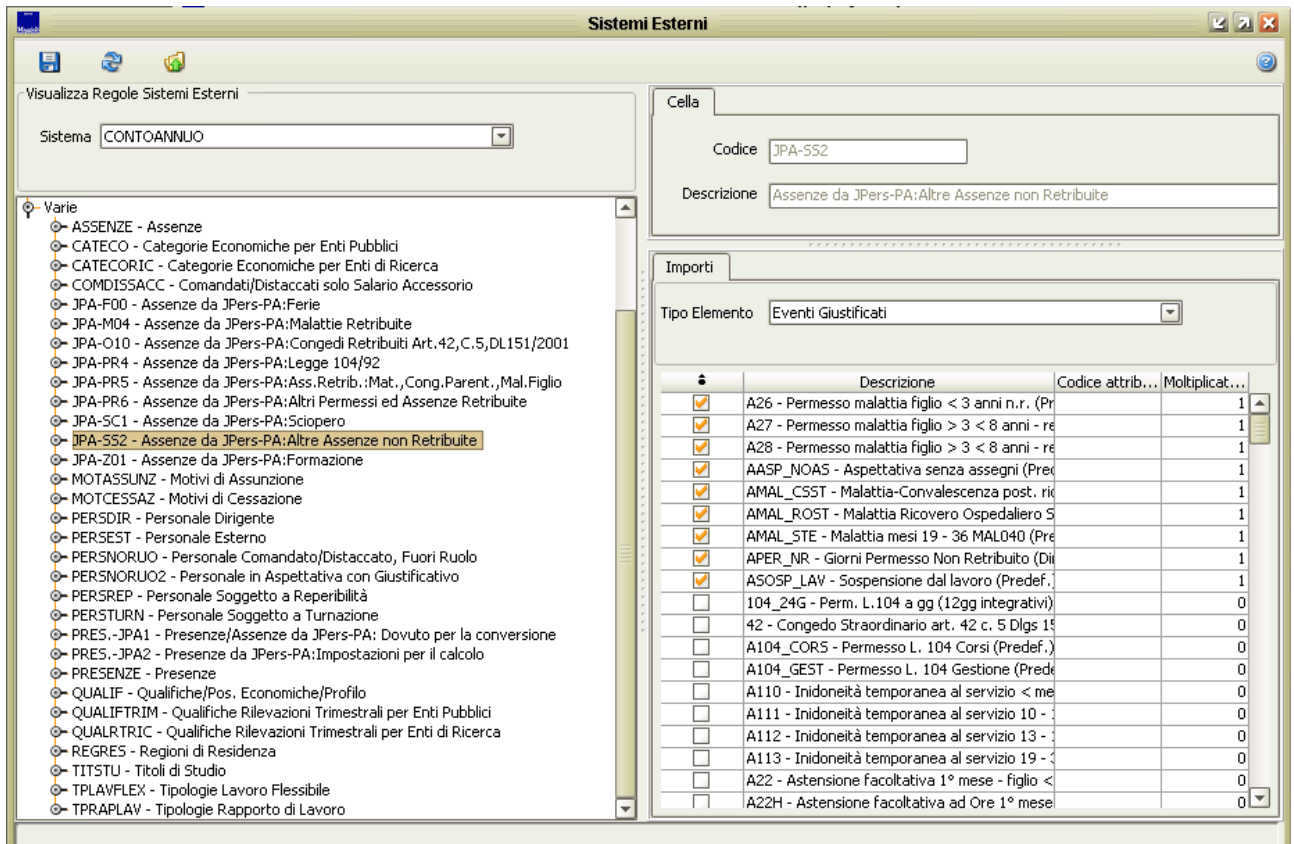

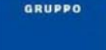

**JPA-Z01 – Assenze da JPers-PA: Formazione**

In questa cella vengono impostati tutti i giustificativi che devono essere conteggiati come formazione.

Le ore di formazione, sia in presenza sia in modalità e-learning, vanno riportate a giorni lavorativi. Nel computo del tempo dedicato alla formazione vanno conteggiate anche le eventuali ore/giorni di viaggio.

I corsi di formazione da considerare per il conteggio delle giornate da indicare nella tabella 11 sono quelli rivolti alla qualificazione, alla formazione ed all'aggiornamento del personale dipendente e sono svolti nell'interesse dell'Amministrazione. Vanno individuati quelli effettuati in applicazione di leggi o contratti di lavoro, direttamente dall'Amministrazione di appartenenza o tenuti da organismi/società estranee all'amministrazione ma i cui costi sono a carico dell'Istituzione che rileva. Nel caso in cui le spese vengano rimborsate da altre Amministrazioni pubbliche si inseriranno tali somme nell'apposita voce di tabella 14 (voce cod. P099).

Sono esclusi i corsi effettuati dal dipendente in modo autonomo e per proprio aggiornamento personale. Sono parimenti esclusi i permessi retribuiti per partecipazione a concorsi o esami nonché le ore per il diritto allo studio (150 ore) o istituti similari, che andranno indicati nella causale "Altri permessi ed assenze retribuite". Sia nel kit excel sia nelle maschere web i totali di riga includono nel conteggio anche la causale "Formazione" per effettuare le quadrature fra le diverse tabelle. Nelle analisi dei dati che vengono predisposte le risultanze derivanti dalla formazione non sono conteggiate come assenze dal servizio, ma sono presentate separatamente.

In sostanza vengono impostati tutti i giustificativi che devono essere conteggiati nella colonna Z01 della tabella 11 del Kit del Conto annuale.

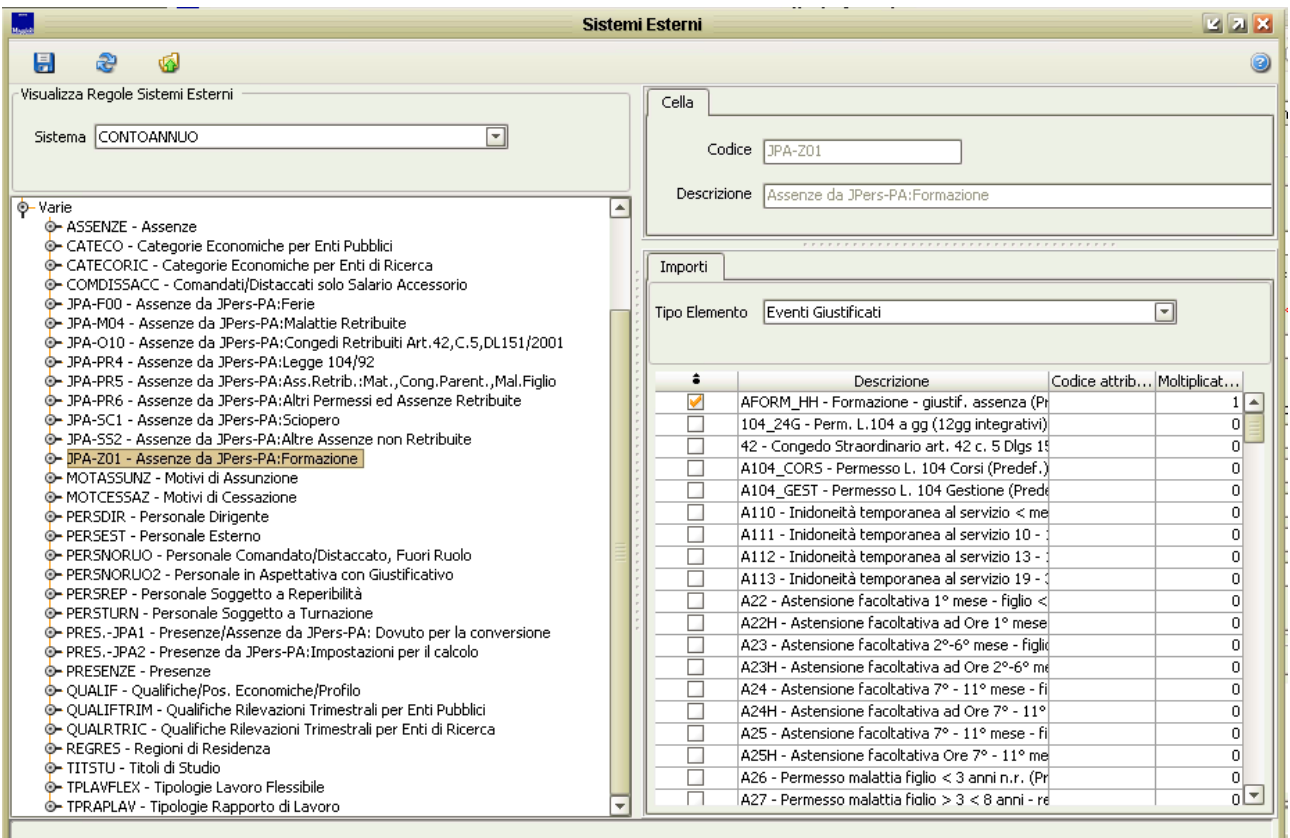

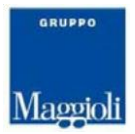

## Conto Annuale

Dopo aver verificato tutte le impostazioni è possibile procedere con l'estrazione dei dati, l'aggregazione ed infine l'esportazione su file.

Il dato delle assenze, in fase di esportazione su file, viene riportato in giorni ed arrotondato matematicamente ad intero.